## **Using eTrackr**

eTrackr is something you will use at Lewisham College to see your progress, attendance, punctuality and anything else relating to your time at college such as assessments and action plans.

To use eTrackr you will need to access eME by going to [https://eme.lewisham.ac.uk](https://eme.lewisham.ac.uk/) and logging in with your **student number** and **password.**

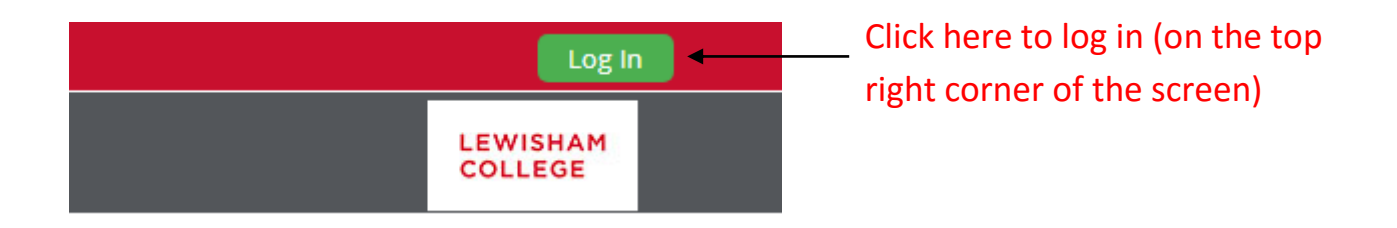

To get to eTrackr you will need to find the Quick Links tab and click on **My ILP.**

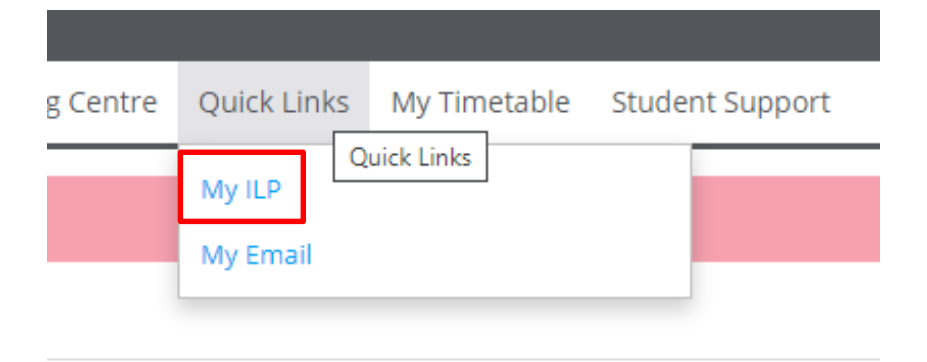

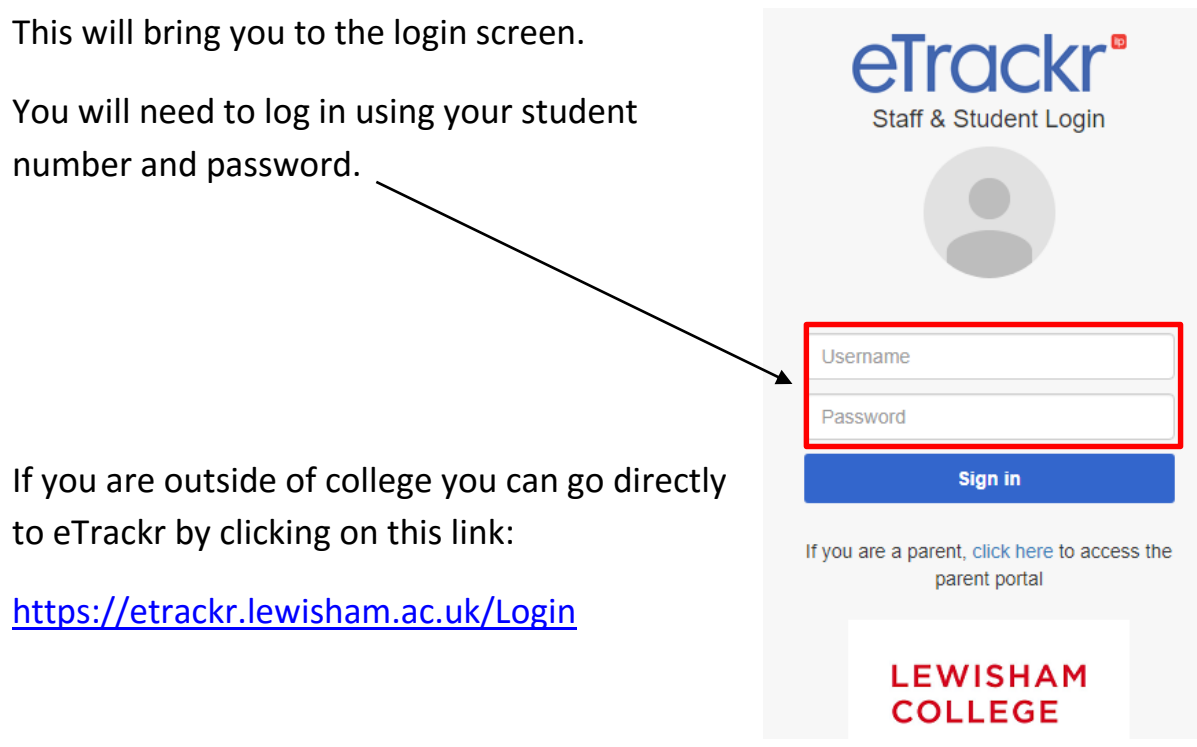

Once you are logged in, you will see your **Individual Learning Plan (ILP).** You will use this with your teachers and Progress Coaches to set targets and monitor your progress.

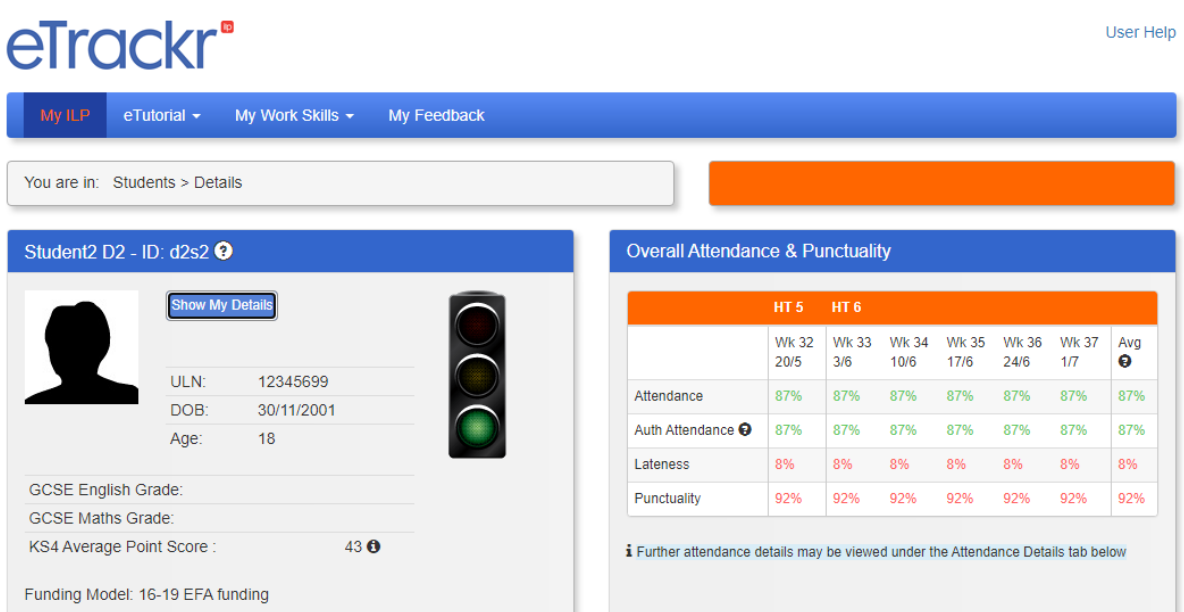

The traffic light panel contains your personal information. If you click on **Show My Details** you will see information such as your address, telephone number and email address.

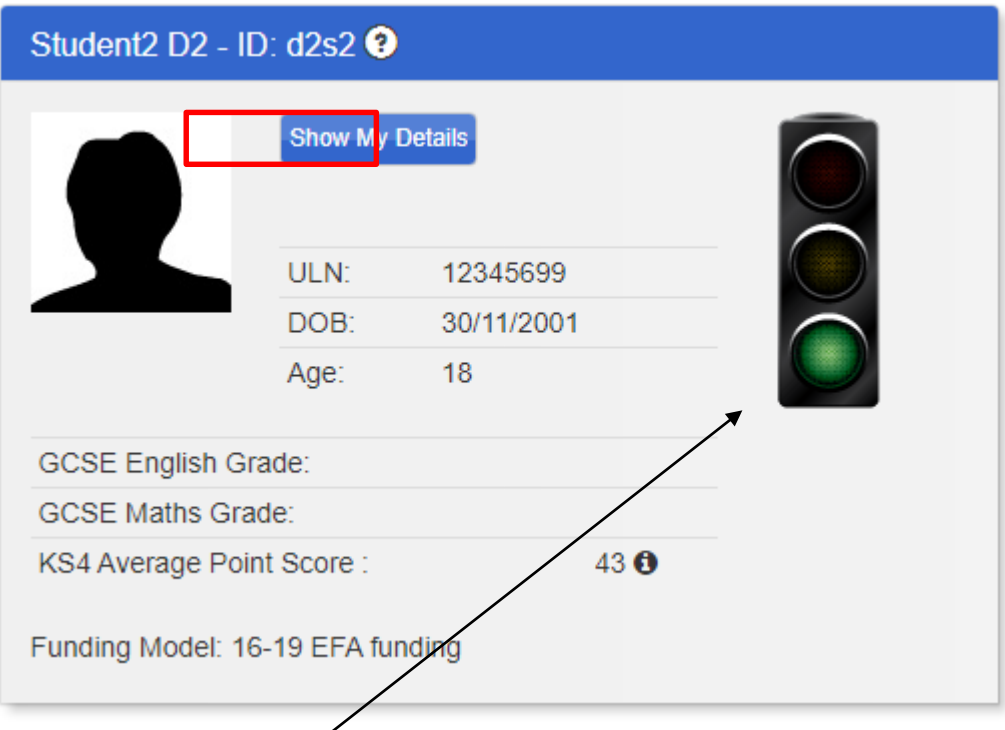

The colour of the traffic light is based on your attendance and punctuality.

The block on the right hand side contains your **attendance** and **punctuality.** You can get more details on this by clicking on the Attendance Details tab further down the page.

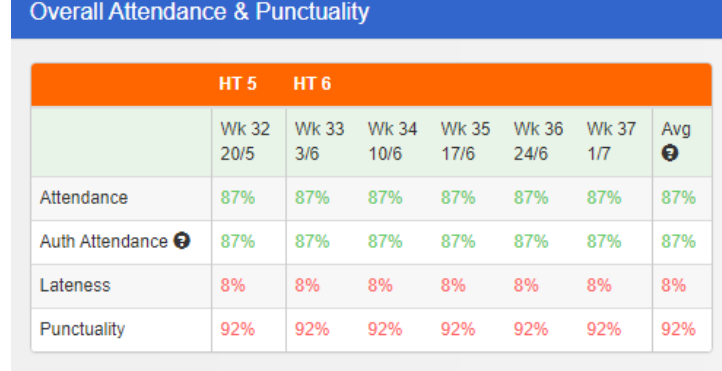

i Further attendance details may be viewed under the Attendance Details tab below

Underneath the traffic light and the attendance and punctuality box you will see a set of tabs:

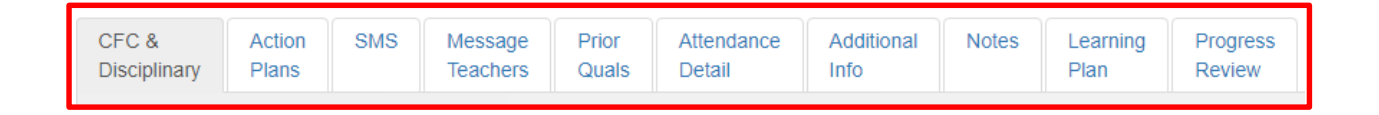

This is a brief summary of what all of the tabs are for.

- **CFC & Disciplinary** this contains any causes for celebration, causes for concern and any disciplinary measures.
- **Action Plans** This is where your targets are done.
- **SMS**  if you have received any SMS messages from your teachers or Progress Coach you will find them here.
- **Message Teachers** You can use this to email your teachers and other staff that work with you.
- **Prior Quals** This is where you can see all of your previous qualifications.
- **Attendance Detail** you can see your attendance and punctuality information in more detail here.
- **Additional Info** this contains your personal information.
- **Notes** If a member of staff needs to add a note about you it will go in here.
- **Learning Plan** This contains details of your current qualification
- **Progress Reviews** At certain times of the college year your progress will be reviewed by your teacher.

## **BKSB information**

## **R**bksb

The next set of information you will see comes from BKSB.

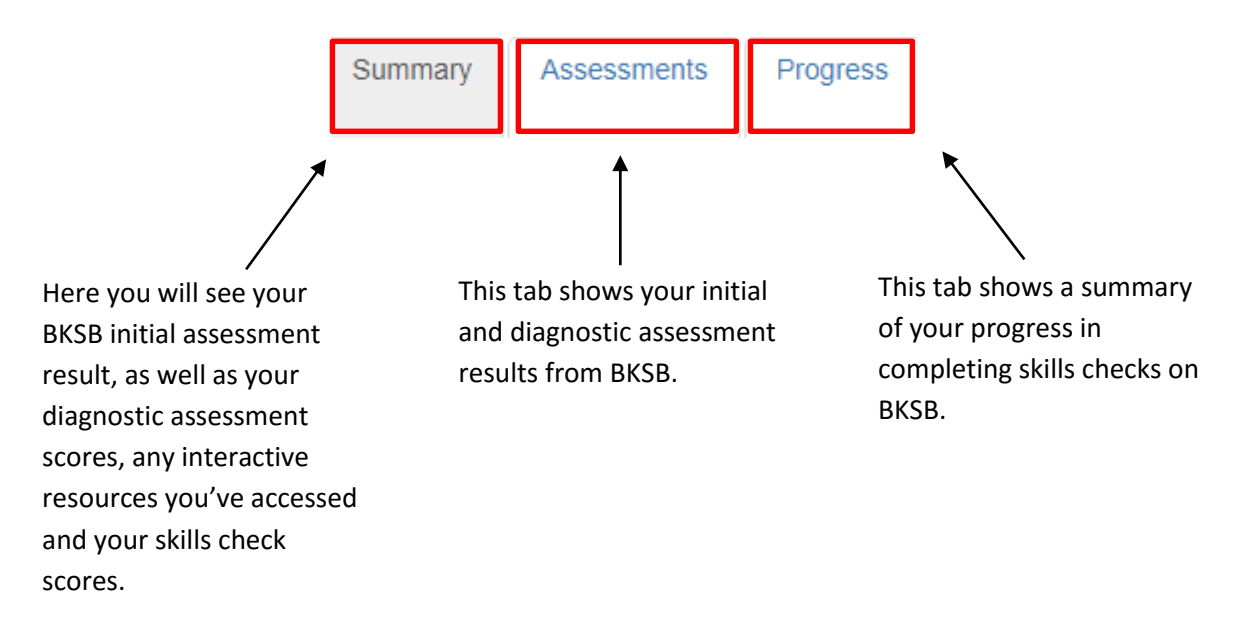

## **Current Performance**

The final section gives a breakdown of your overall progress on your course. You will find this information in the box which starts with:

**Current Performance**